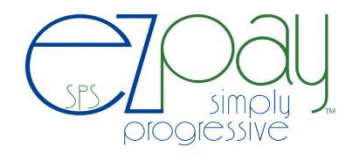

Welcome!

## **THESE DIRECTIONS ARE FOR THOSE THAT DO NOT HAVE STUDENTS ENROLLED AT LAKESHORE PUBLIC SCHOOLS**

Lakeshore Public Schools has joined with EZPay to provide parents an on-line system to pay fees and or make purchases. You may use your credit/and or debit card for the online transaction.

Anyone who wants to use the on-line system must first create an account. If you have a student in the district, you will need to register a little bit different. That information can be found on the LPS website under For Parents and the eZpay link. The district does not keep your credit card information on file and you will need to re-enter your credit card number each time you use the online system.

You can access the new on-line payment website by going to our district website (https://www.lakeshoreschools.k12.mi.us)**,** then click on **EZpay** found under For Parents to be transferred over to the payment site. Complete the registration by clicking the **create an account** button on the left hand side.

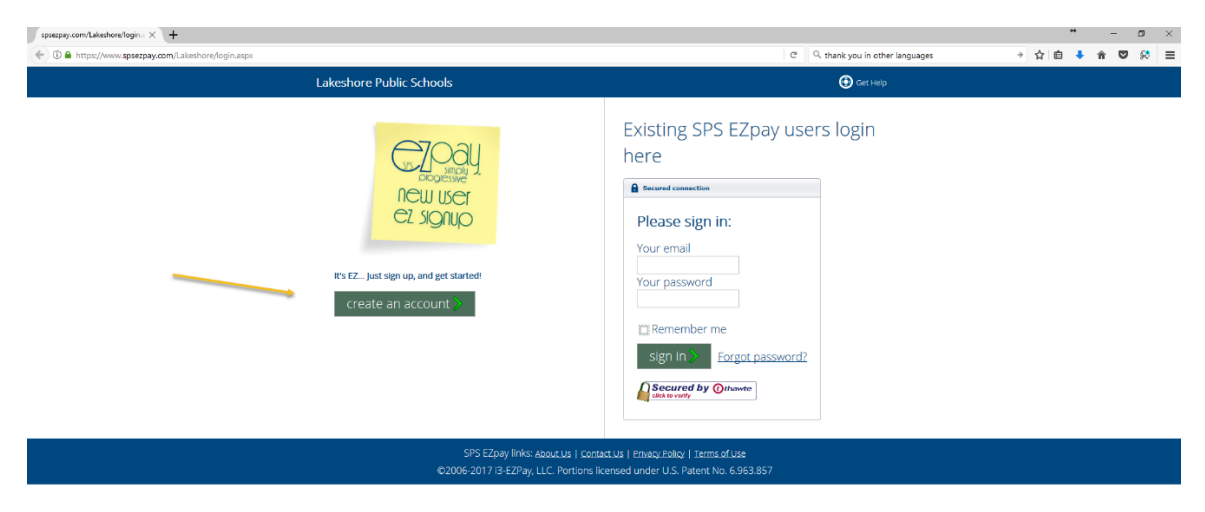

This will walk you through the 3 ez steps to creating an account. First, Input your name, email address, and create your password.

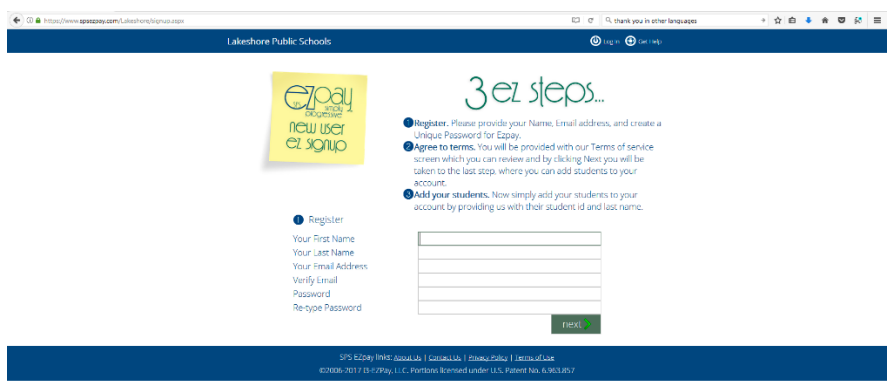

Then Agree to the terms.

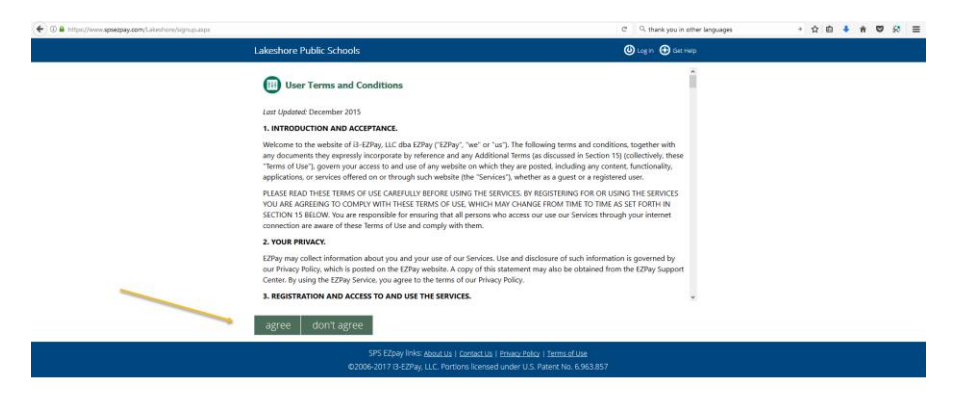

Click the HERE link to take you to the Miscellaneous Activity Fees. The district does not keep your credit card information on file and you will need to re-enter your credit card number each time you use the online system.

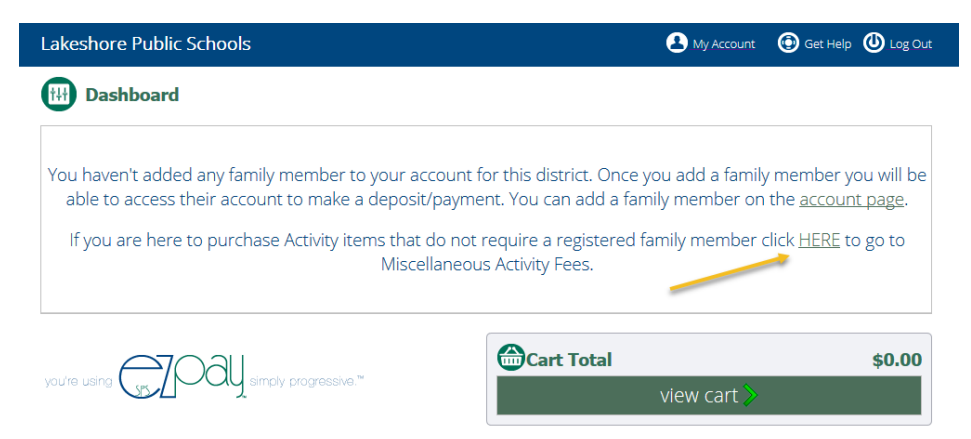

When you click HERE, it will take you to all the items that can be purchased without requiring a student to be enrolled in the district.

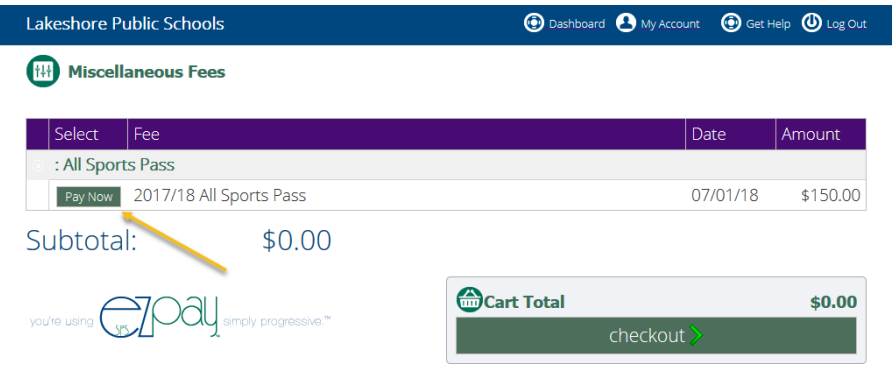

When you click PAY NOW, it will prompt you to provide a participants name (so that we can assign it to that person). In some cases, you will just write all the names in that spot if required.

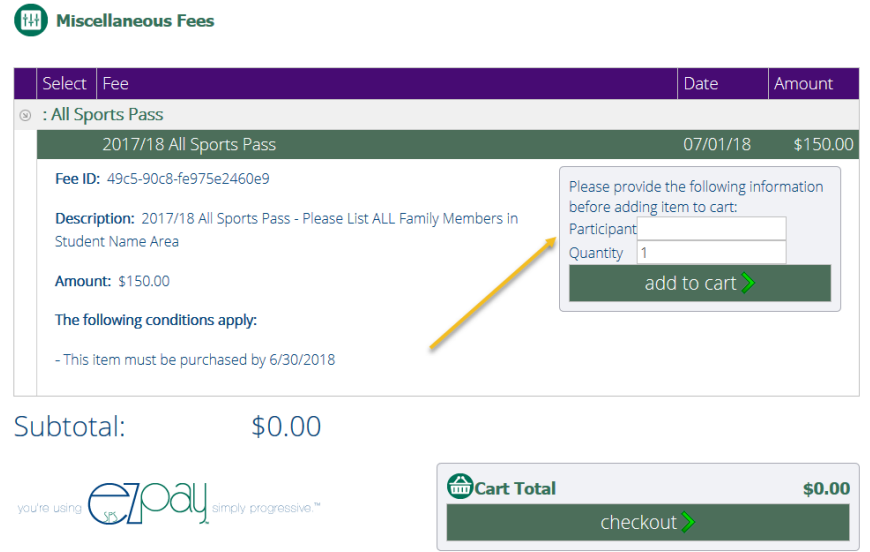

Then click checkout and input your credit card information. You will receive a receipt at your email address that is associated with your account.